## **Reports Templates**

## Reports Templates List

This section allows you to view, execute and manage the already existing templates of **Routing Analysis, Profit Report, xDR's List, Mismatches Report, Orig-Term Report,** and **Summary Report**. Moreover, you can send reports to email to keep yourself informed about the traffic status without the need to login to the system and request reports. The section structure is as follows:

Screenshot: Reports Templates section main window

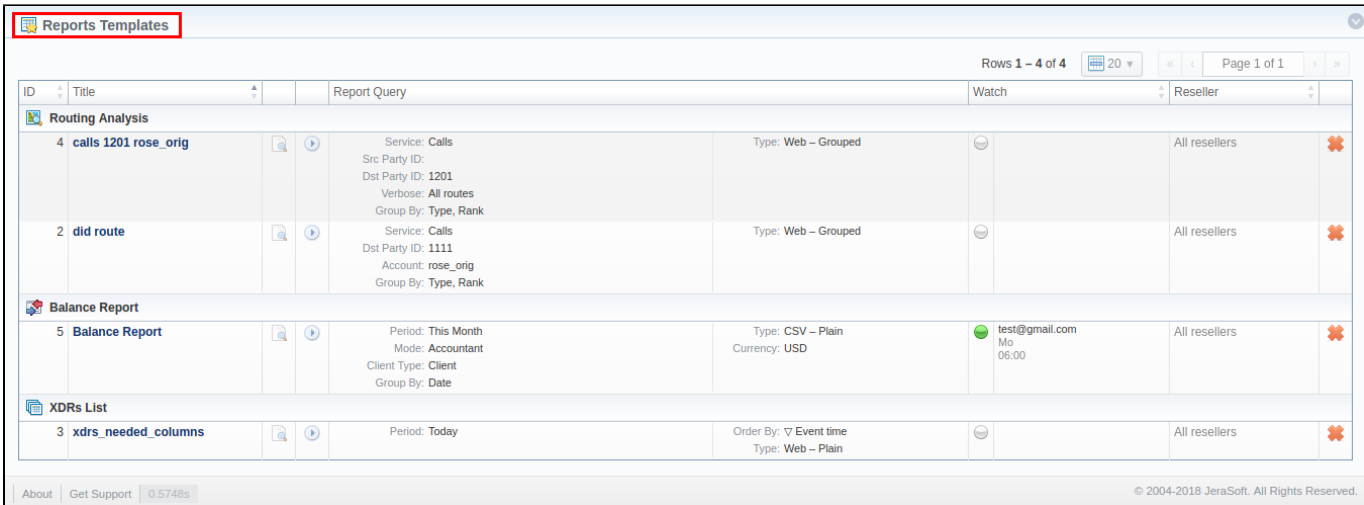

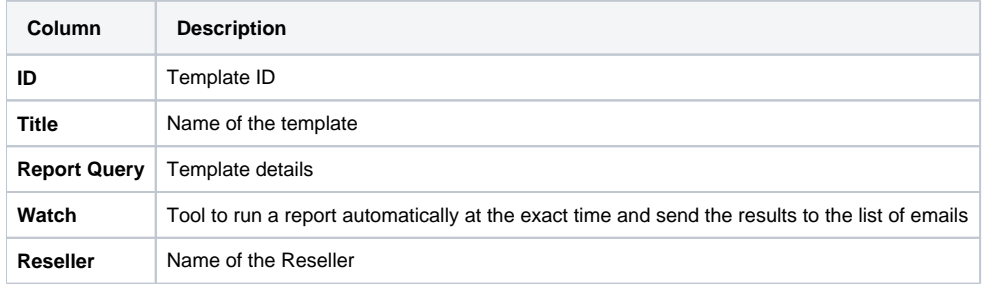

The section contains the following functional icons:

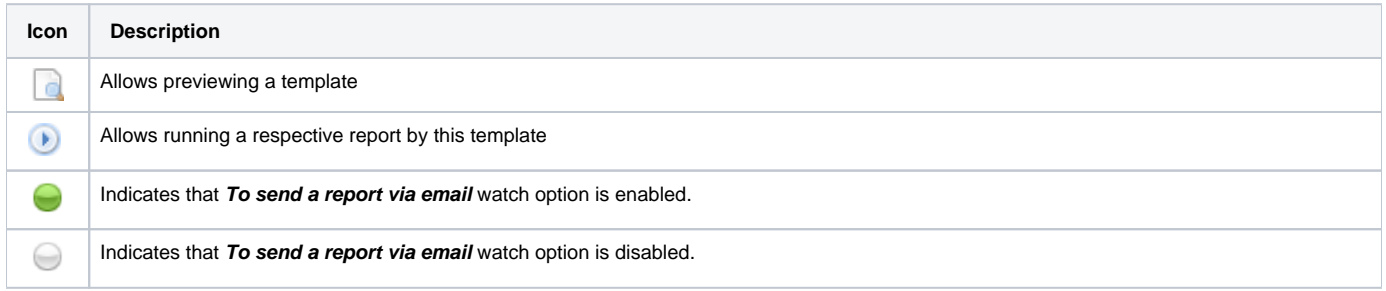

To start managing, choose the respective template from the section and click on the name to open the settings.

## Creating a Report Template

All reports templates are created from the respective sections while generating reports. To add a new template, you need to:

- 1. open the target report section;
- 2. fill in a query form with respective parameters;
- 3. click the **Save Query** button;
- 4. in a pop-up window with template settings, fill in all required fields (screenshot and field description is provided down below);
- 5. click **Apply** to save a template.

Screenshot: New Template form

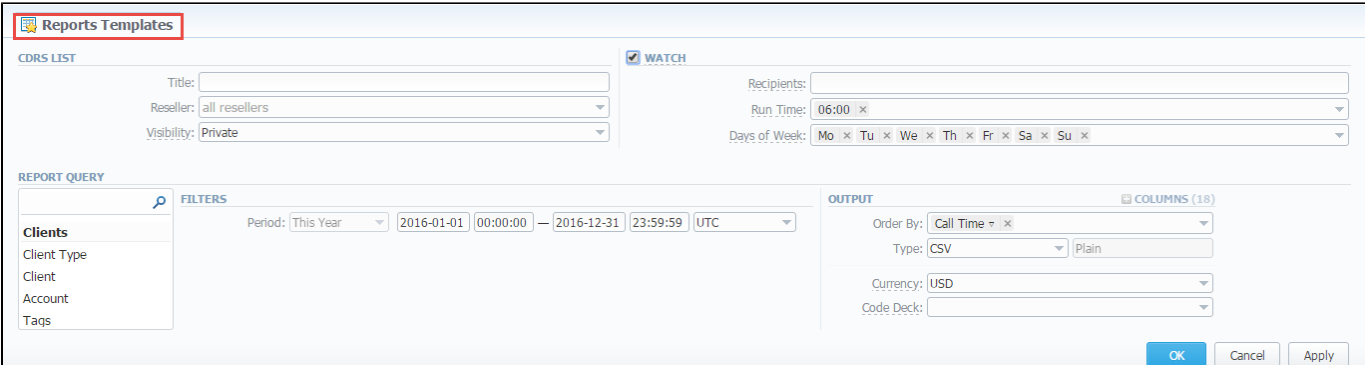

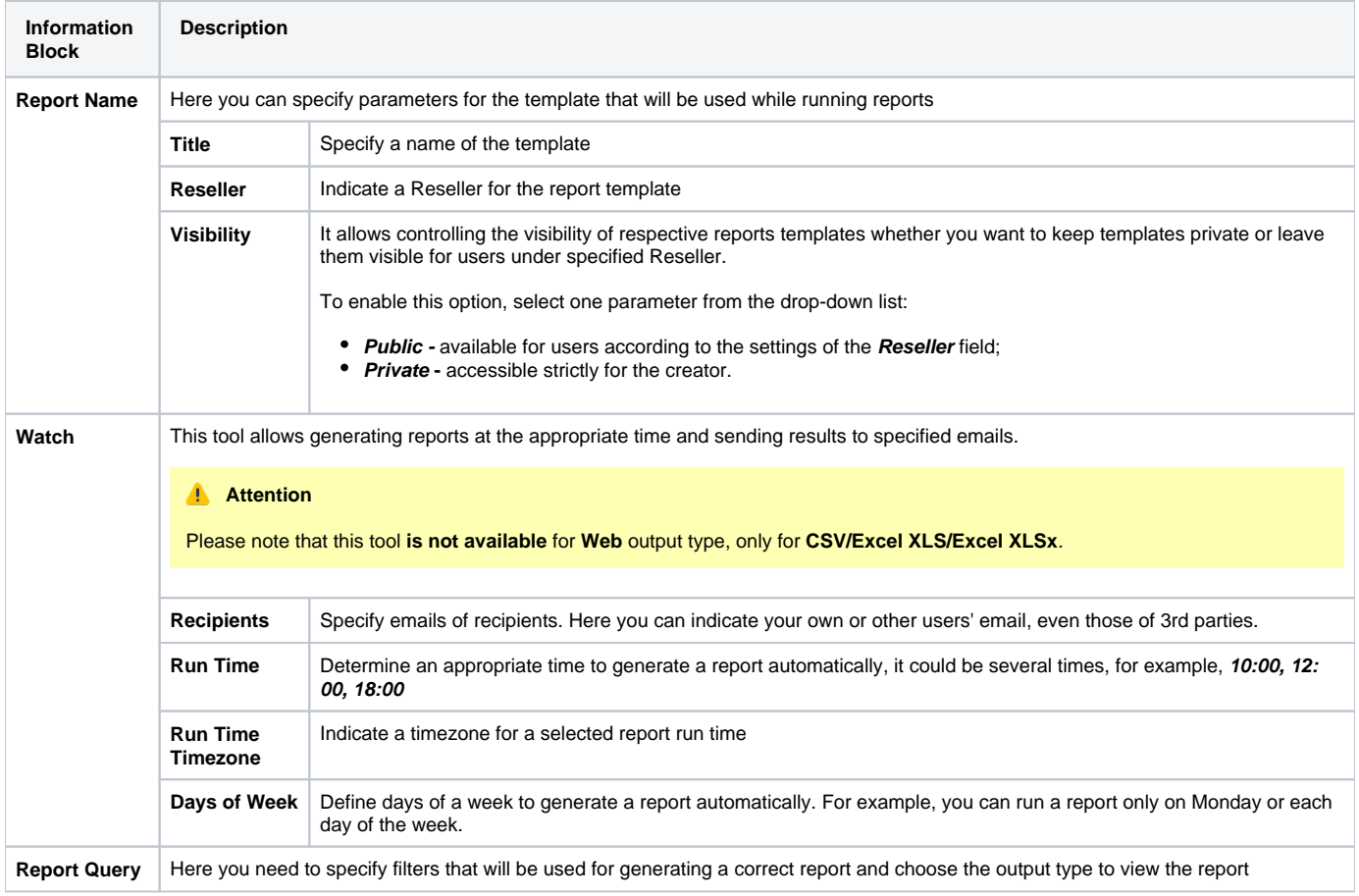

## **Warning**

- If you create the report template and the **Watch** option is enabled, the client will receive the file with a report even when there are no statistics for a specified period.
- Please be aware that the templates previously existing in the **Reports to email** section could not be restored automatically. Note that you can recreate them if needed.